## Create A Customer

Last Modified on 03/18/2019 1:20 pm PDT

## Go to Customers and select New Customer.

You can add customer data in stages, so if you do not have the customer's complete payment information at this time, you can add it later.

To create a customer:

- 1. Enter the required fields of Customer ID, First Name, Last Name. Optionally you can add Business Name, Customer Email Address, Customer Phone Number, Comments, New Payment Method, or New Shipping Address. The Customer Information Table below identifies all the fields with a description.
- 2. Click Create.

## Customer Information Table

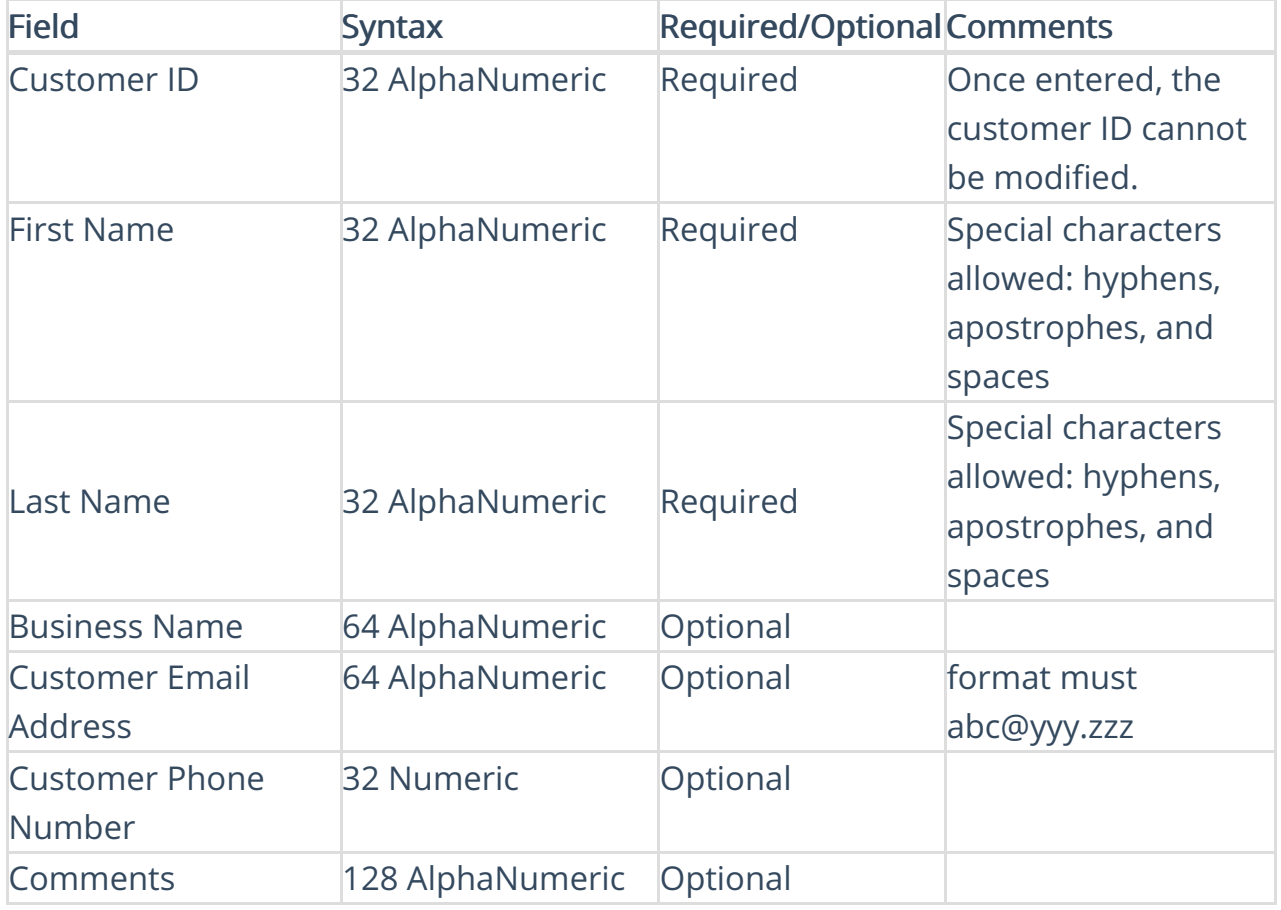